## 図書館のホームページ画面と資料検索画面

ネット環境があればどこでも検索可能です。(スマートフォンからも可能です)

## ■ホームページから資料検索画面に切り替え

①「福岡県立大学附属図書館」を検索

②ホームページ画面左側の「館内資料検索OPAC」を開くと検索画面に切り替わります。

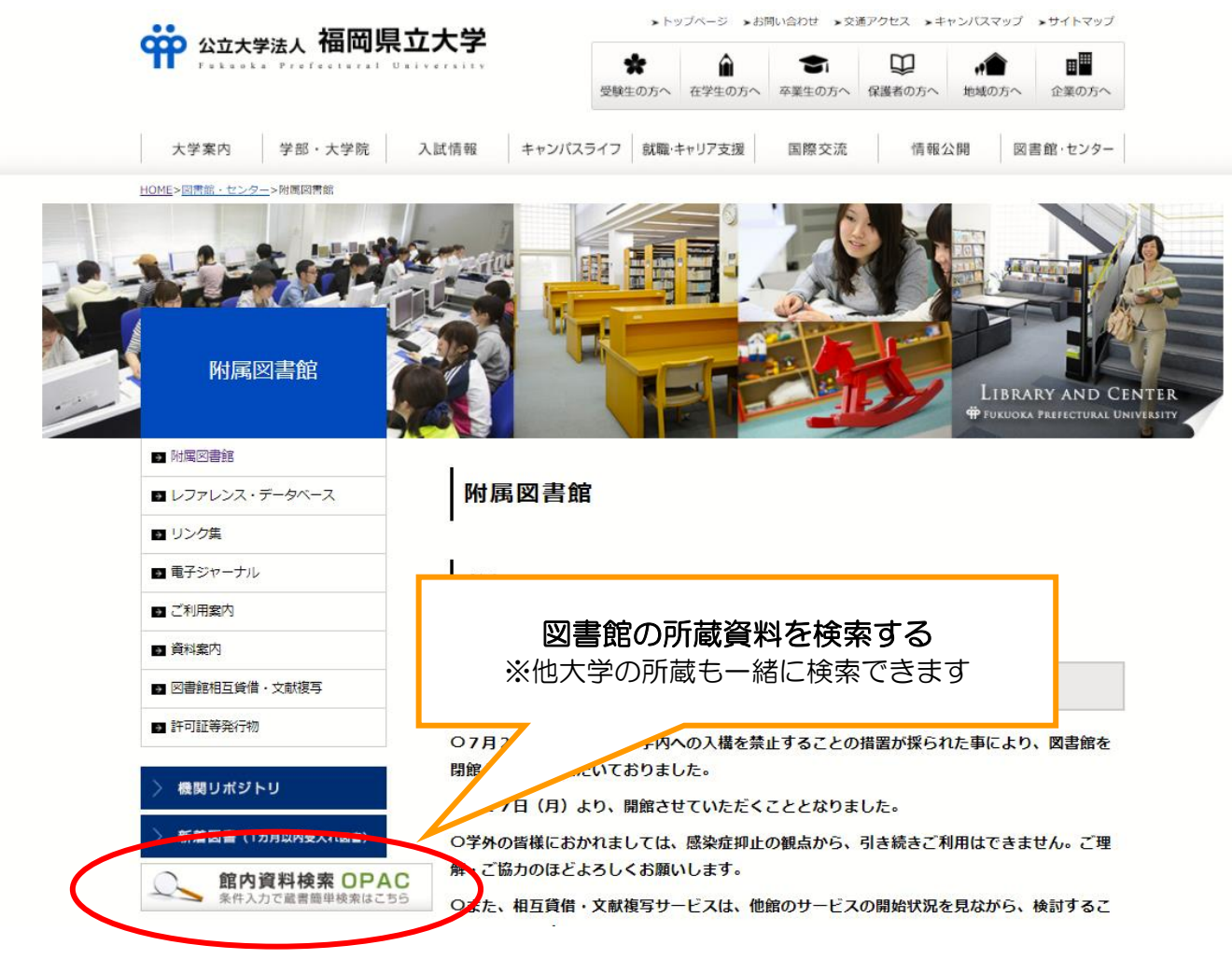

## ■資料検索画面からホームページに切り替え

資料検索画面左上の『図書館ホームページへ』で切り替えることができます。

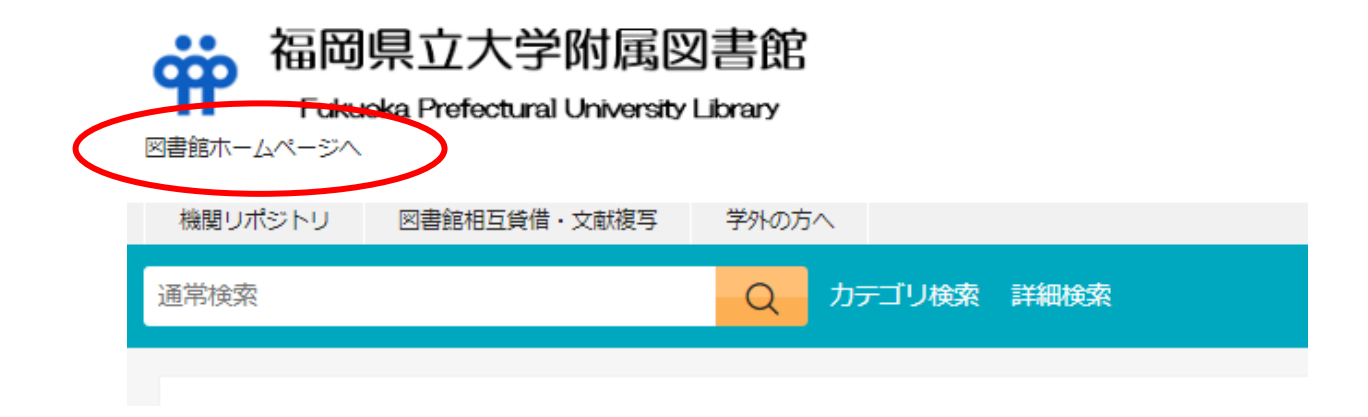

## 資料検索方法

①キーワードを入力して検索

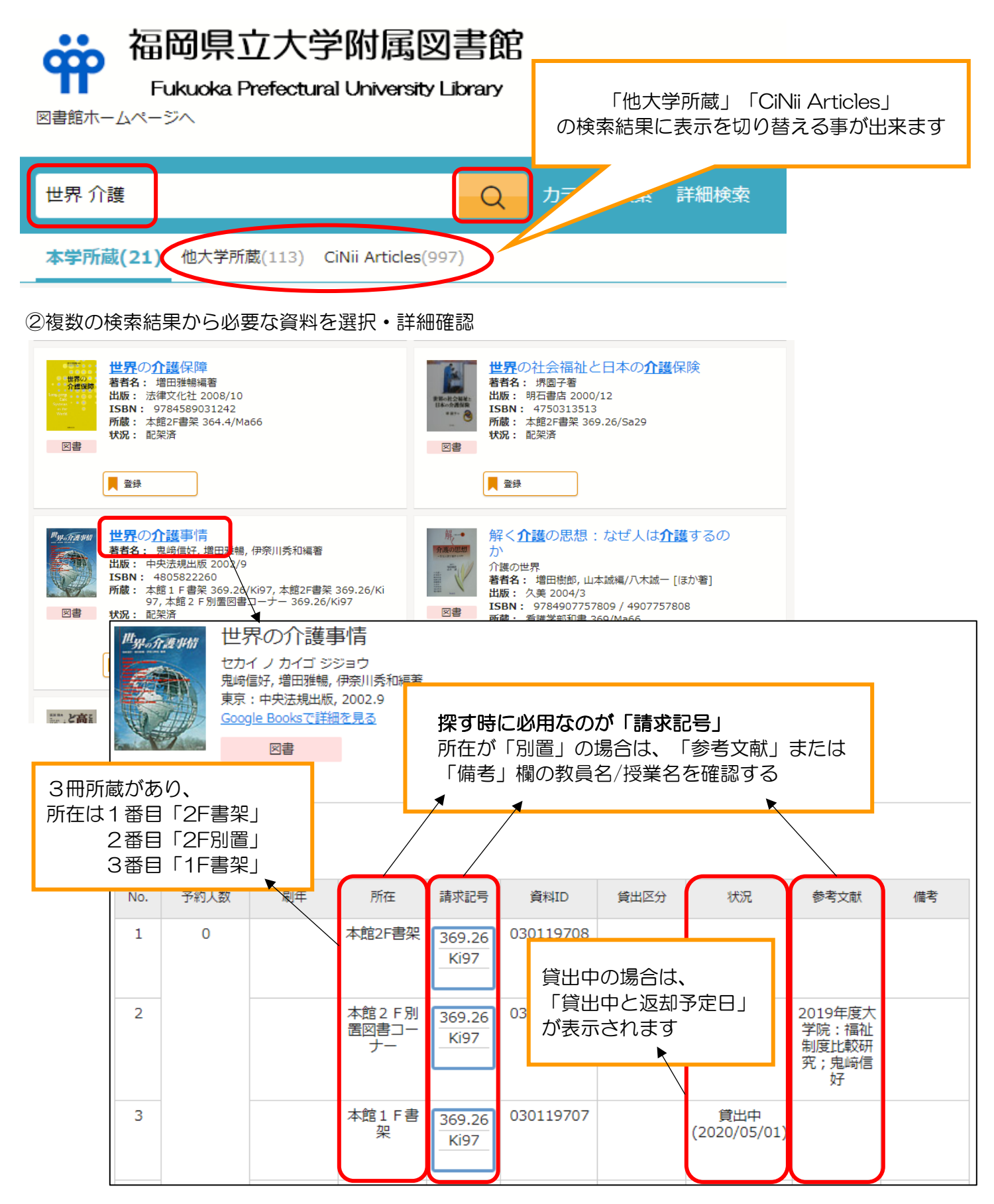